# **Configuring Permissions**

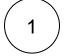

## **Review Project Permission Scheme**

At the project Permission Scheme, you are able to configure many different permissions.

You need to make sure that users are going to create Xray issue types (such as test, test plan, test executions & test sets) and that the executed tests have at least the following permissions:

| Browse Projects    | Ability to browse projects and the issues within them.                                               |  |
|--------------------|----------------------------------------------------------------------------------------------------|--|
| Create Issues      | Ability to create issues.                                                                            |  |
| Link Issues        | Ability to link issues together and create linked issues. Only useful if issue linking is turned on. |  |
| Resolve Issues     | Ability to resolve and reopen issues. This includes the ability to set a fix version.                |  |
| Add Comments       | Ability to comment on issues.                                                                        |  |
| Create Attachments | Users with this permission may create attachments.                                                   |  |

#### You may also consider other permissions such as:

| Assignable User | Users with this permission may be assigned to issues. |
|-----------------|-------------------------------------------------------|
| Assign Issues   | Ability to assign issues to other people.             |

To configure the Project Permission Scheme, go to Jira Administration > Issues > Permissions Schemes.

Select the project permission scheme you want to change and select "Grant Permission."

|            | Grant permission |                                        |                |
|------------|------------------|----------------------------------------|----------------|
| gen        |                  |                                        |                |
| ies        | Permission       | Browse Projects ×                      | ~              |
| iss        | Granted to       | Project Role                           |                |
| CTS        |                  | Administrators                         | ~              |
| ion :      |                  | <ul> <li>Application access</li> </ul> |                |
| bern       |                  | Group                                  |                |
|            |                  | Show more                              |                |
|            |                  |                                        |                |
|            |                  |                                        | Grant Cancel   |
| t in Jira. |                  |                                        | Administrators |

Learn more about granting permissions on the Atlassian Documentation.

 $\oslash$ 

You may want to allow some users to set the assignee at the Test Run, without granting them the full permission to edit & assign issues. If that is the case, you can use specific permission available inside your permission scheme:

Allow users to set the Test Run assignee without the Edit Issues and Assign Issue permission

2

### Set users allowed to add Xray Issue Types

Go to JIRA Administration > Manage Apps > Xray > Miscellaneous and check:

User Groups allowed to add Xray Issue Types

Select the User Groups which are allowed to add Xray Issue Types to a project in the projec

This permission controls which user groups are allowed to add Xray Issue Types at the Issue Types Scheme and Issue Type Screen Scheme used by the project.

By adding a user group here, you will enable the possibility to add Xray Issue Types directly from the project settings page.

By default, there are no user groups set. Add at least the jira-administrators group to make it easier to update schemes with Xray Issue Types.

3

/!∖

### Set users allowed add/remove Xray Notifications

Go to Jira Administration > Manage Apps > Xray > Miscellaneous and check:

#### Notifications

| User Groups<br>allowed to<br>add/remove Xray | ~                                                                                                    |
|----------------------------------------------|----------------------------------------------------------------------------------------------------|
|                                              | Select the User Groups which are allowed to add/remove Xray notifications to the Notification Scheme in the project s |
| Notifications                                |                                                                                                    |

This permission controls which user groups are allowed to add Xray Custom Notification at the Notification Scheme used by the project.

By adding a user group here, you will let those users groups activate custom Xray notifications to the "current assignee."

You can learn more about notifications, next in this course.

Allowing user groups to add Xray issue types and to add Xray notifications means that you are allowing those user groups to perform changes in schemes that may be shared with other projects.

Make sure you realize the impact of allowing these actions.

## Review need to restrict editing at Test Repository

The Test Repository is a project-level Test organization feature that allows users to organize Tests hierarchically via folders. Users can access the Test Repository from their project.

By default, every user is able to modify the Test Repository. Your team may want to restrict this, for example, to a Quality Assurance Manager.

If that is the case, go to Jira Administration > Manage Apps > Xray > Miscellaneous and check:

Project Roles allowed to edit

information

1

4

× Test Repository Choose the Project Roles allowed to edit Test Repository information. When no role is specified, every user is able to edit Test Repositor